# Fabriquer un badge 38mm avec une eBadges

Faites vos propres badges 38mm à l'aide d'une machine eBadges : une activité rapide, créative, simple mais qui fait tout son effet !

Réaliser des badges avec votre classe pour faire la pub de l'école ? Votre équipe dans le cadre d'une compétition ? Pour accrocher à votre t-shirt afin d'affirmer votre identité geek ?

D'ici 3 minutes, ce sera un jeu d'enfant !

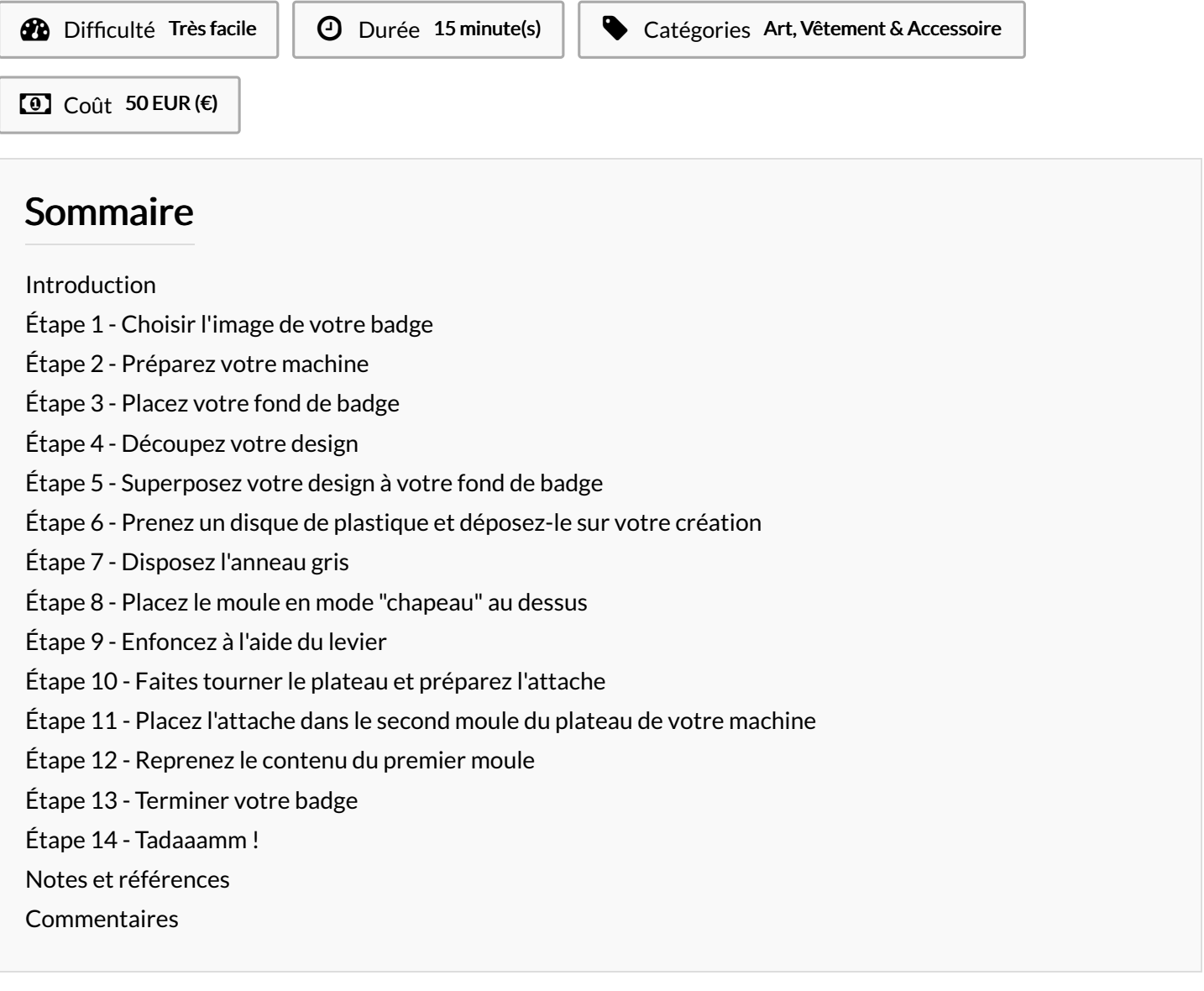

## <span id="page-0-0"></span>Introduction

Les badges, ça fait toujours son petit effet ! Ce petit accessoire pourtant bien simple à réaliser reste fun, accessible, et pas cher. On vous montre en quelques étapes comment se passe la frabrication d'un badge 38mm avec une machine "eBadges"

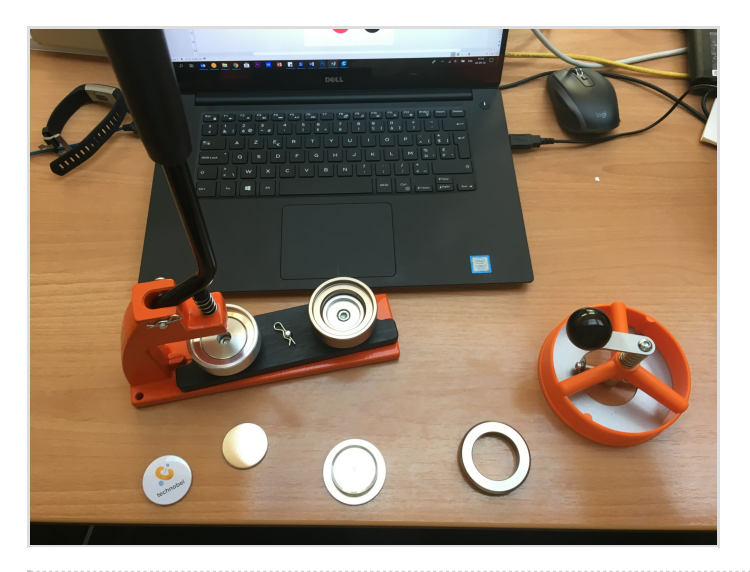

### <span id="page-1-0"></span>Étape 1 - Choisir l'image de votre badge

La première étape consiste à trouver une image que vous voudriez garder dans votre badge pour l'éternité.

Vous pouvez la créer sur ordinateur, à l'aide d'un logiciel de retouche d'image, la rechercher sur internet mais aussi simplement la découper dans un vieux magazine ou peu importe.

Pour l'exemple, j'ai attrapé ce que j'avais près de moi : un autocollant Arduino et un bout de cahier de prise de notes !

Lorsque je travaille via ordinateur ou que je veux en imprimer plusieurs, j'utilise le modèle "Publisher" publié sur ce blog :

[http://echosdansmatete.over-blog.com/article-badge-it-faire-ses](http://echosdansmatete.over-blog.com/article-badge-it-faire-ses-propres-badges-de-geek-imprimables-124856155.html)propres-badges-de-geek-imprimables-124856155.html Il permet en quelques clics d'avoir le gabarit exact de votre pins, de

quoi vous éviter bien des pertes de temps.

# <span id="page-1-1"></span>Étape 2 - Préparez votre machine

Nous allons d'abord placer le fond métallique de notre badge, celui où notre logo viendra se sertir grâce à la presse.

#### Matériaux

- Des badges vierges ;) (fond métal/cercle plastique/attache)
- Une imprimante ou des magazines/images

#### Outils

- Une machine à badge eBadge
- La matrice 38mm
- La découpeuse de cercles-

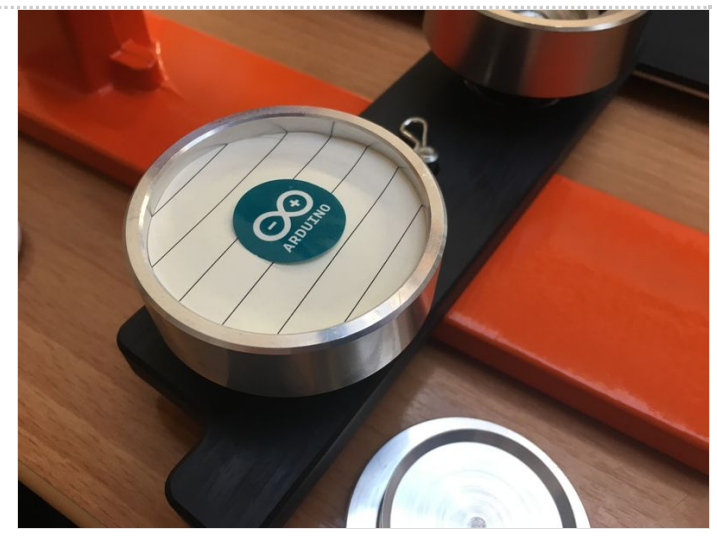

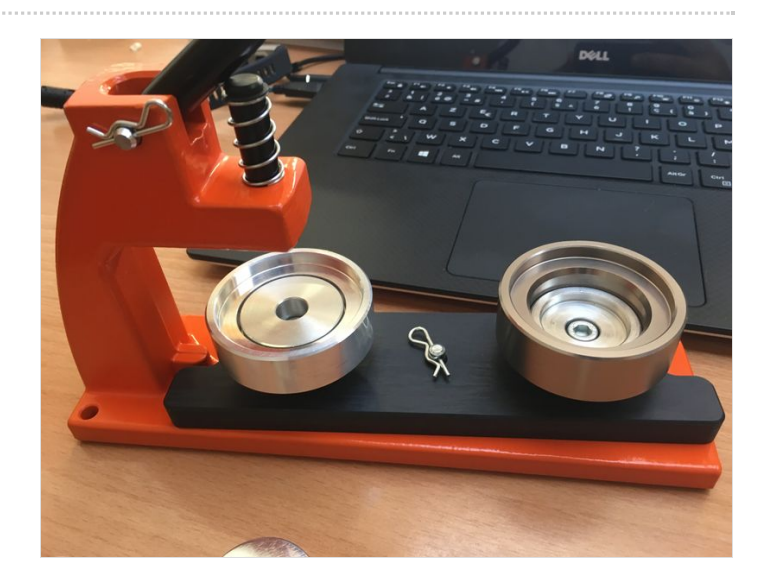

### <span id="page-2-0"></span>Étape 3 - Placez votre fond de badge

A déposer délicatement. Pensez à vérifier qu'il n'y a pas deux fonds collés les uns sur les autres : la machine <sup>n</sup>'aime pas ça !

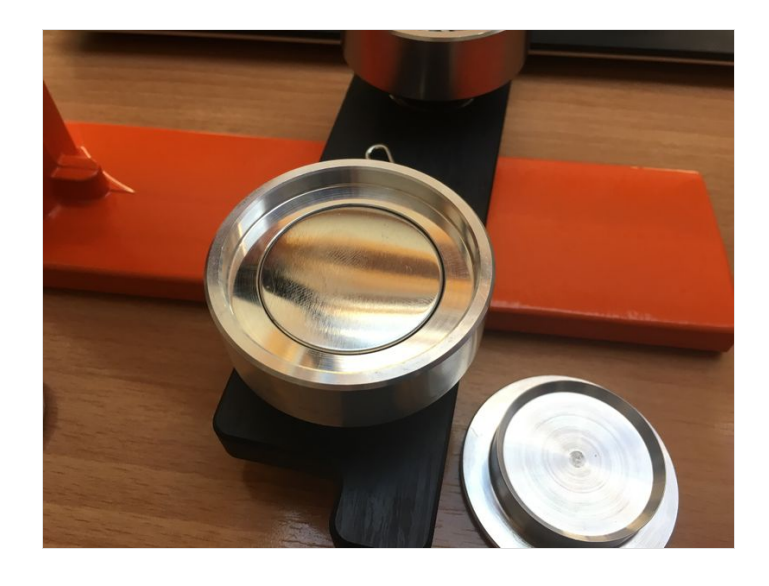

# <span id="page-2-1"></span>Étape 4 - Découpez votre design

eBadges fournit une petite roulotte pour détourer vos designs. N'oubliez pas que votre badge possède des zones qui sont repliées une fois qu'il <sup>a</sup> été serti ! Ne prévoyez donc pas un design trop grand, quitte à faire quelques essais.

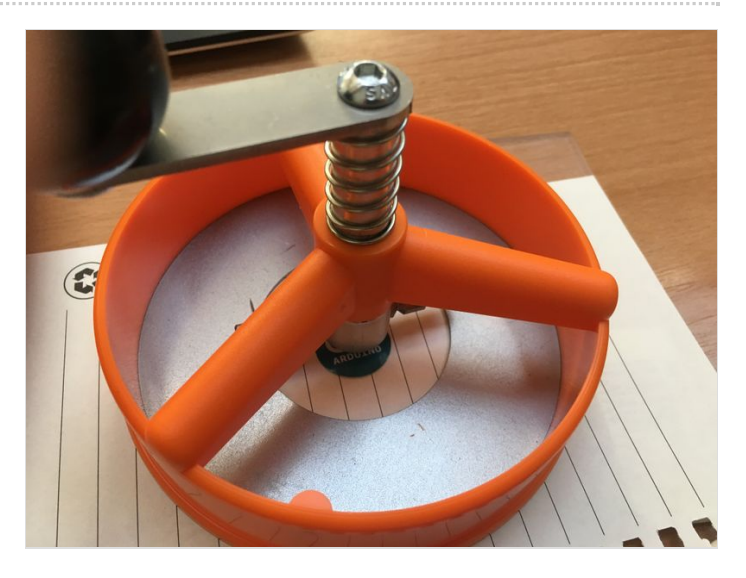

# <span id="page-2-2"></span>Étape 5 - Superposez votre design à votre fond de badge

Délicatement, toujours !

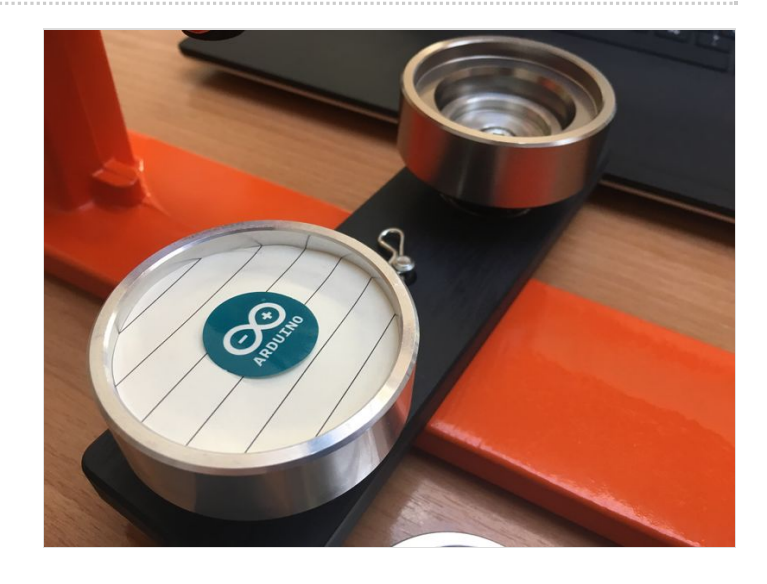

### <span id="page-3-0"></span>Étape 6 - Prenez un disque de plastique et déposez-le sur votre création

Il viendra refermer votre badge, et le rendre imperméable aux liquides...

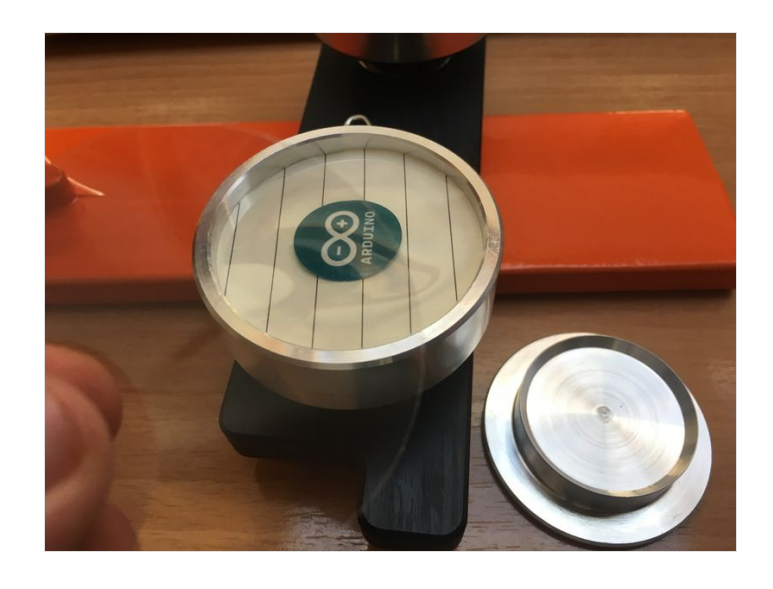

# <span id="page-3-1"></span>Étape 7 - Disposez l'anneau gris

Vous obtenez une première idée du rendu fini.

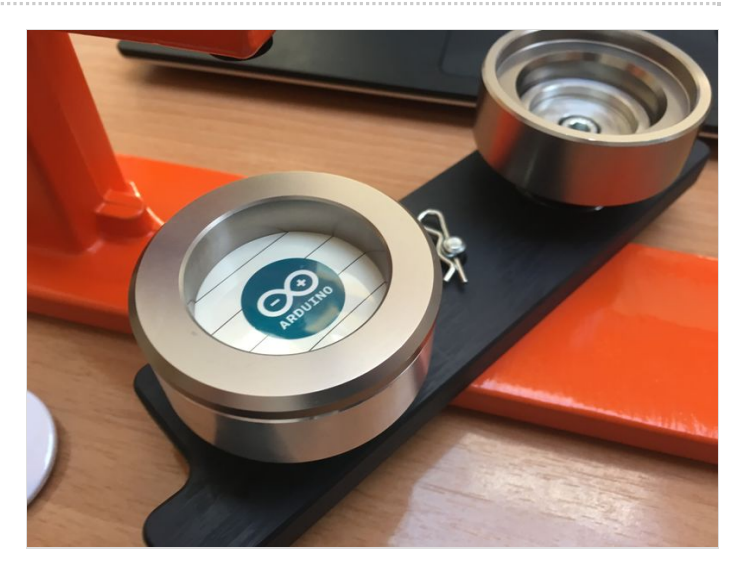

# <span id="page-3-2"></span>Étape 8 - Placez le moule en mode "chapeau" au dessus

Il doit ressortir.

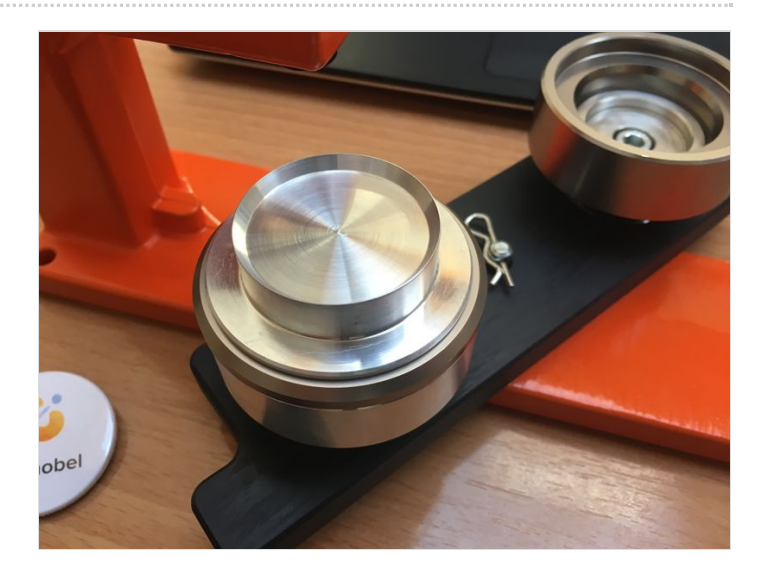

# <span id="page-4-0"></span>Étape 9 - Enfoncez à l'aide du levier

La magie opère...

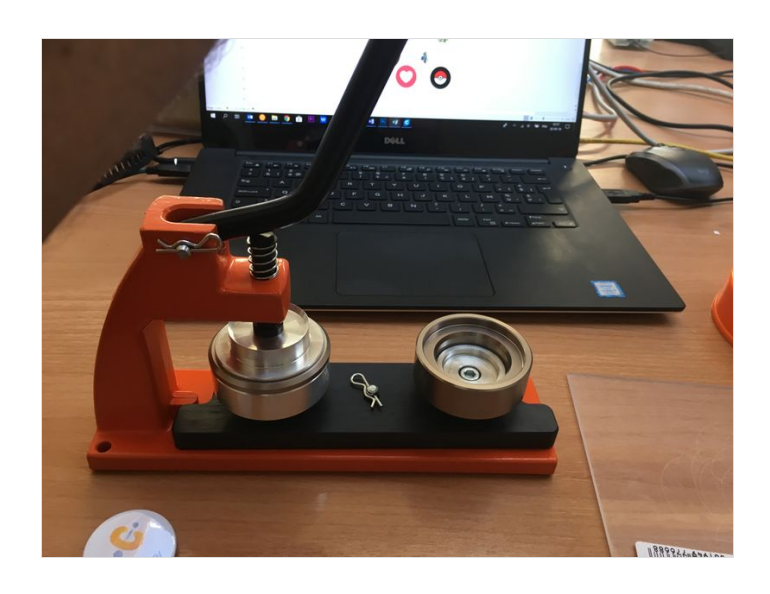

# <span id="page-4-1"></span>Étape 10 - Faites tourner le plateau et préparez l'attache

Nous allons utiliser la seconde partie de l'eBadge, elle nous permettra cette fois-ci d'accrocher le fond du badge avec son épingle.

Il existe des versions sans épingle, appelées "sûres" mais tout en plastique. Il est aussi possible de placer un aimant pour faire un magnet, par exemple...

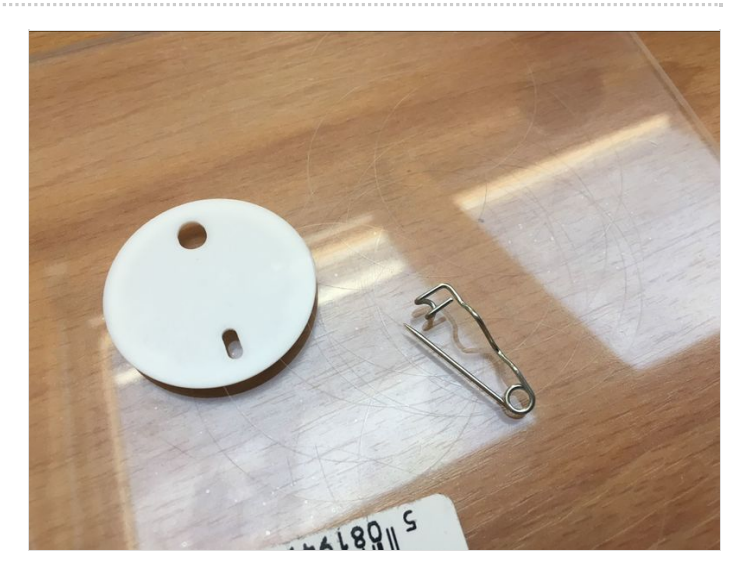

## <span id="page-4-2"></span>Étape 11 - Placez l'attache dans le second moule du plateau de votre machine

Le côté plat doit être vers le haut !

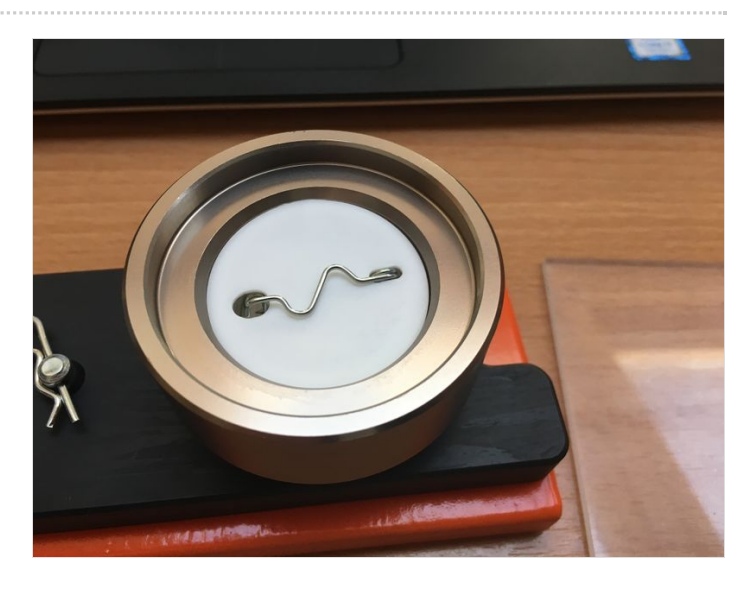

## <span id="page-5-0"></span>Étape 12 - Reprenez le contenu du premier moule

Vous y verrez votre badge, tenu par l'anneau gris de tout à l'heure. Placez ce contenu dans le second moule, plus profond que le premier.

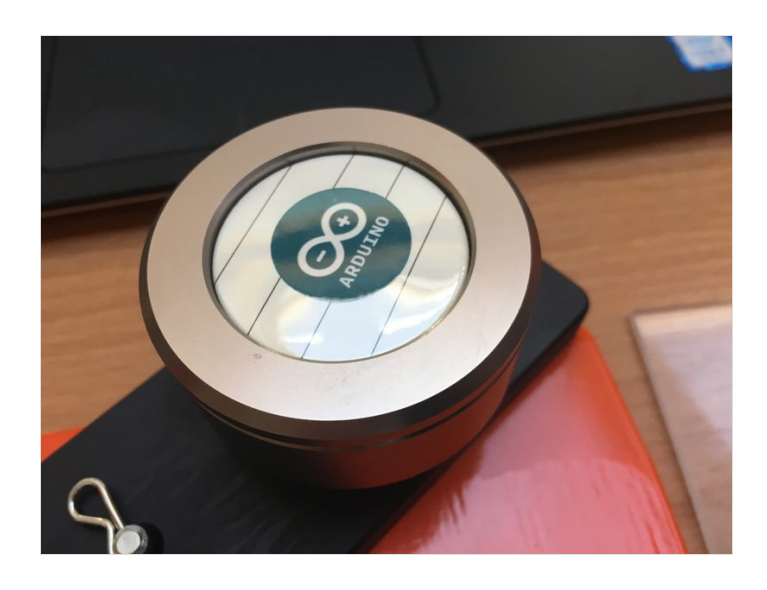

# <span id="page-5-1"></span>Étape 13 - Terminer votre badge

Placez le chapeau à l'envers : plus rien ne doit dépasser. Maintenant que c'est à plat, actionnez le levier.

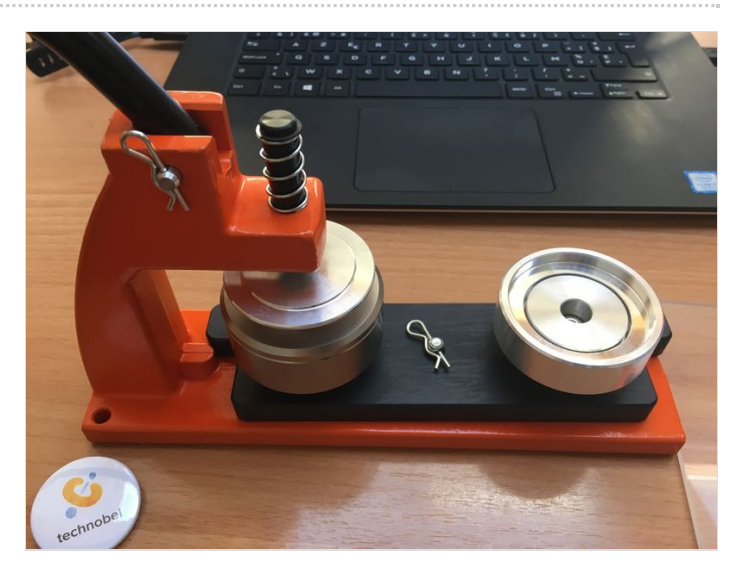

# <span id="page-5-2"></span>Étape 14 - Tadaaamm !

Votre badge est fait ! Vous pouvez désormais parader fièrement avec lui dans vos soirées mondaines... Simple !

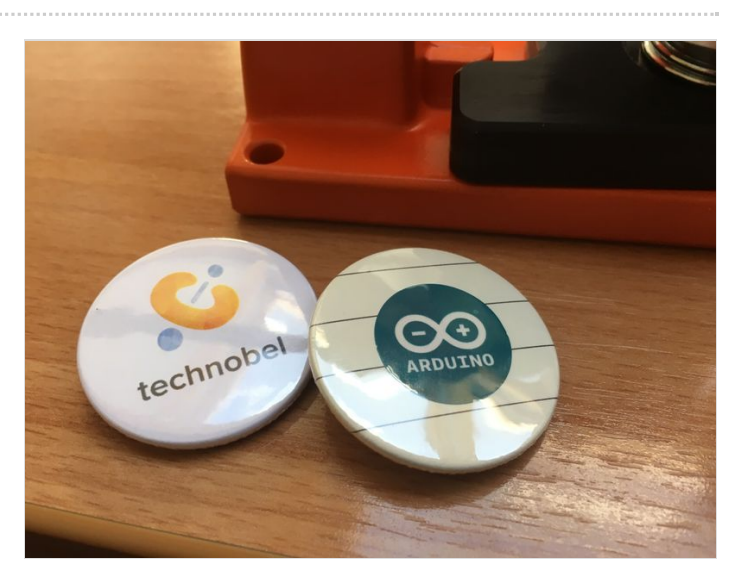

# <span id="page-5-3"></span>Notes et références

Par Anthony Jacques, Technobel ASBL

Merci au blog <http://echosdansmatete.over-blog.com/article-badge-it-faire-ses-propres-badges-de-geek-imprimables-124856155.html> pour le fichier publisher destiné à l'impression